<span id="page-0-0"></span>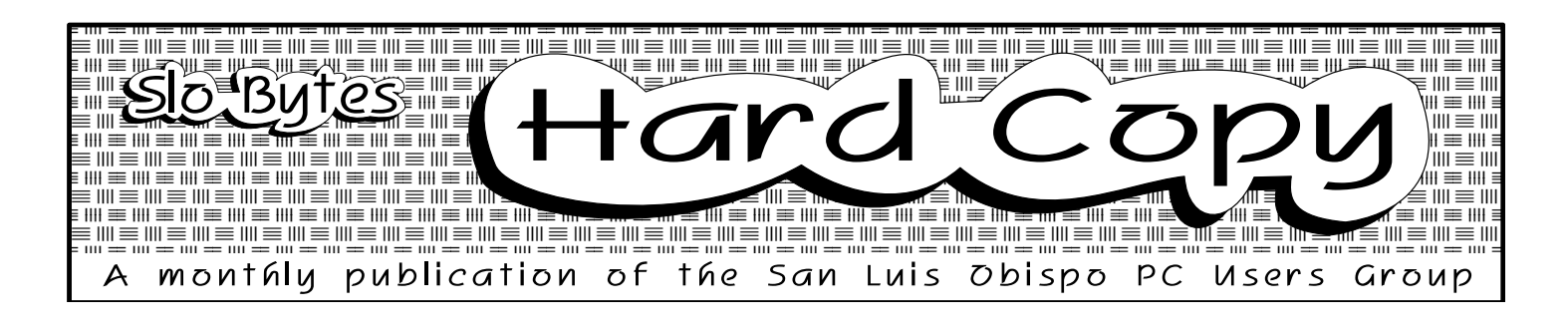

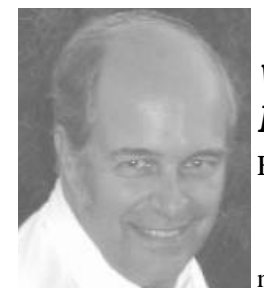

## *What's Happening* By Bob Ward

Well, what is new? Hmmm, guess I've prob-

ably lost several hundred hair follicles on top of my head trying to think what to say. Guess I've just been procrastinating. For awhile I thought last months meeting was going to be lightly attended because of the Labor Day weekend. Ya fooled me again. But then, we computer nerds probably have nothing better to do on Sunday afternoons.

Things got moved around a bit last month. The museum, our usual hangout for the shareware library was full of reptiles. Because of reconstruction in an adjoining room the snakes and turtles are in the museum. Perhaps we could have worked around them but there are a couple VERY large rattlesnakes in the collection t hat make grinding floppy disks sound like sweet music to your ears. We moved the library into a lab on the 4th floor. The fun was in finding the lab. I thought I was a good sign-maker. Never-the-less, some people spent more time on the elevator than in the room copying disks. Next month, I'll just set up a computer in the elevator. A couple quick diskcopies between floors while you are waiting.

While all this was going on, George was in 286 giving a talk on graphics. Now I could second guess what he said, but I won't. Unfortunately I spend most of that time running around bringing down any equipment I might have forgotten in the initial hast e created when we set things up for the meeting. I do

# **Masterful Printmaster Gold**

by Jules Lieber SLO Bytes PCUG

 $\equiv$   $\parallel$   $\parallel$ 

For those of you that have wished for a complex, complete and easy to follow documentation PrintMaster Gold is the program for you. It requires DOS 3.0 or later, at least 512K free memory, basic HD space 4.5Mb and is compatible with most graphic cards. If you opt to load the additional graphics and fonts you will be using about 15.4 Mb of H/D space. In my opinion it is well worth the sacrifice.

PrintMaster Gold provides the highest resolution output possible on black and white or color printers without any additional memory requirements. P/M will support all Hewlett-Packard laser-

## **FotoMan Plus A Camera For Your Computer.**

#### By Bob Ward SLO Bytes PCUG

Just point and shoot. That's all there is to it with Logitech's FotoMan Plus black & white digit al camera. It looks different and you might receive comments when using it as I did, but then if you can get the subj ect to ask what it is, you can probably get their picture before you say it's a camera.

Logitech licenced their camera design from Dycam, another company with a similar camera. Approximately eight inches tall and an inch thick, it doesn't really look too much lik e a camera, but then who cares if it gets the job done. You'll receive comments like where does the film go, is it a SLR, or does it shoot color. None, no, no are

#### **[PMASTER](#page-3-0)**, *page 4*

#### **[CAMERA](#page-4-0)**, *page 5*

 $\mathcal{A}_1 = \mathcal{A}_2 = \mathcal{A}_3 = \mathcal{A}_4 = \mathcal{A}_5 = \mathcal{A}_6 = \mathcal{A}_7 = \mathcal{A}_8 = \mathcal{A}_9 = \mathcal{A}_9 = \mathcal{$ *In this issue...* What's Happening by Bob Ward 1 [SLO Bytes Library](#page-3-0) 4 Masterful PrintMaster Gold [Envelope Printing With Ami Pro 3.0](#page-5-0) by Jules Lieber 1 on the New HP Laserjet 4 Printer FotoMan Plus by Bruce Carson 6 by Bob Ward 1

[The Q-DOS Collection](#page-1-0) by Bob Ward 2 [Ten Rules for High Speed Modems](#page-2-0) by Bruce Carson 3

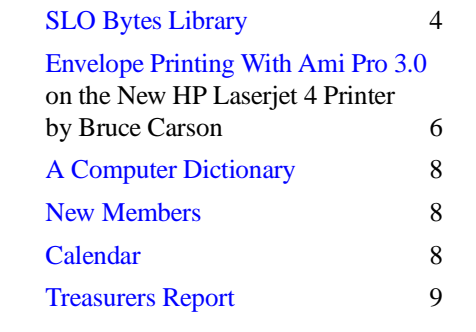

## <span id="page-1-0"></span>**The Q-DOS Collection**

#### By Bob Ward, SLO Bytes PCUG

I like collections! Just look at my garage and you can immediately see that I collect things. Look at my computer room and you will arrive at the same conclusion. So when Gazelle called me last week and said they had a collection, I couldn't pass it up. I've been familiar with some of their products for years. OPTune, their hard disk optimizer, was one of my first utilities. I about wore out my hard disk optimizing it. Then the later versions of DOS came around and my favorite optimizing program wouldn't work... til now that is!

#### **The Collection**

The collection is made up of several program utilities. They are as follows:

- ❾ Q-DOS 3, a file manager with characteristics similar to XTREE
- ❾ OPTune, hard disk defragmentor & optimizer.
- ❾ G-Edit, Gazelles fast little editor.
- ❾ Q-Menu, from AI software, a easyto-use front end menuing program.
- ❾ FAST! diskcache from Future Computer Systems.
- ❾ Back-It 4, backup program (for floppies or tapes)
- ❾ PCscan, virus scanning utility from Trend Micro Devices.
- ❾ GZ-Format, a formatting utility.

I want to spend most of this evaluation concentrating on thr ee main programs; Q-DOS 3, OPTune, and Back-It 4. The others will be mentioned but in less detail.

#### **INSTALLATION**

Installation was as simple as placing the first floppy disk in the drive and typing "INSTALL". Now it doesn't take a rocket scientist to do this, even without reading the documentation. The installation came on five 360K floppies and installed in a matter of 5 minutes. You were given the option of loading all programs, or selectively choosing any combination during installation. Depending on what was loaded,

your AUTOEXEC.BAT file was changed. All Q-DOS utilities were loaded between a "BEGIN" and "END" statement in the AUTOEXEC file. This makes it easy to "uninstall" everything from the AUTOEXEC at a later time.

All the programs copied to your hard disk during the installation are loaded into Q-Menu. After rebooting your computer, Q-menu appears on the screen with all the Q-DOS utilties neatly displayed. One thing I did think odd though. The first time you enter Q-Menu after installation an error message appears on the screen: "Error Reading QDATA.DAT. Create Y/N". For someone new to computers this might cause shortness of breath. Gazelle's technical support confirmed my suspicions that this file is read by Q-Menu and must be created the first time. Now I'm not a highlevel programmer, but I do know there are ways to program so an error message like this can be hidden or never occur in the first place. After leaving this hurdle I experienced only one other problem with Qmenu. The F1 Help screen in the main program does not work. This too was confirmed by tech support. It seems that several modules of Q-DOS are written by several independent programmers. Looks like they need to sit around a table together and get these small bugs rectified.

## **OPTUNE**

Optune, Gazelle's disk defragmentation program, is worth the cost of the whole program to me. If you have ever worked on a computer with a highly fragmented hard disk, you know t hat access to programs and performance of your computer can be severely hampered. If you are running DOS 6.0 it comes with a program by Symantec called DEFRAG. And if you have ever tried to defragment and p ack a partition that has been doublespaced with DOS 6.0 you might as well leave your computer for a couple hours. It is Slooooooooow! How would you like a program that could defragment and pack a double spaced partition in 4.5 minutes. That's how long Optune took on my home computer. It's fast, reliable, easy to use and a joy to use. But

then I am a bit prejudiced as I used the first version of this program for years with the same results.

There are several ways to defrag ment and optimize your hard disk . The fastest is a normal defragmentation where the beginning of a fi le remains on the hard disk where found. If other parts of that file are scattered on the hard disk they are brought to the begin ning area and added to the first fragment. A packed optimization removes any free space between files, "packs" all file to the "front" of the hard disk and leaves the backend of the hard disk empty for addition of new files. Although a bit slower, the advantage to this is that any files added to the hard disk after a packed defragmentation will, themselves, be whole and not frag mented on the hard disk. Finally the slowest type of optimization (anything is faster than DOS 6.0) is fi le realignment. Besides packing the files it also rearranges them physically on the hard disk to correspond to the same se quence as found in the directory.

To further increase the efficiency of one's hard disk, there are occasions when you want to designate a specific place on your hard disk for certain files. For example, if you are working with a large database that changes constantly, placing this file at the end of all other packed files is more efficient. Any "growth" of this file will be into the empty portion of your hard disk. Therefore it will remain unfragmented. Where some defragmentors do this as a menu option, Optune is a little more cumbersome. You must first Set File Order through the Realignment option. This creates a text file which must be rearranged with Q-Edit to show the new desired sequence. By choosing the Realignment means of opt imization, Optune looks at this tex t file and physically optimizes the files accordingly.

Three other options under Optune include Tune Disk which tests and changes your hard disk interleve, ChkDsk which does the same as DOS CHKDSK and Verify/Fix which checks the integrity of your hard disk and locks out bad or marginal areas. ChkDsk is an option since no optimiza -

**[QDOS](#page-6-0)**, *page 7*

#### <span id="page-2-0"></span>**WHAT**

know though that he had an "early meeting disk" with lots of public-domain "BMP" graphics.

Close by, Bob Hunt was doing his thing with the Neophyte SIG. This is a

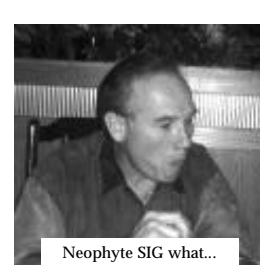

hangout for the first couple meetings (some people have never left) if you just bought a computer. Bob goes

great place to

through the basics on running a computer, turning it on, copying disks, etc. He's even stretched the original intention of the SIG a little and demonstrated various Windows' functions. But then, some people even boot up in Windows. C:\ for me. (can't teach an old dog new tricks).

After a short intermission, and a shorter business meeting, including Q&A, for-sale items, etc. I jumped into our main presentation on the Foto Man Plus digital camera from Logitech. After showing the camera and accompanying Windows software, those who could stay were invited to get their picture taken with the camera and have it downloaded to their floppy disk. Now, I'm sure everyone went home and made personal wallpaper for Windows out of their face. I know I did!

The camera accompanied several of us to dinner (notice how t he "camera" has taken on a "human" quality), where we took pictures around the table, some under the table and who know what else. Not everyone's picture who went to dinner is in the newsletter. Didn't get one of Marilyn, our treasurer, as she was covered with money. Sam and Kathy were looking under the table for more food and Kathy really went ballistic when George stole her fortune cookie!

The CAMERA will be back with us again this coming month so we can take more pictures. Speaking of which, notice anything different in the newsletter? If you said NO, then thank you! Teri Sorgatz is not putting it together

this month. Hope you can't tell.Can you guess who is?

Because of mis-communication (yep, a screw-up), MYSoft isn't coming with MY software, YOUR software or software for anyone else. Perhaps we can pick them up sometime in '94. So what are we going to do? Sorry to mention this but you're going to see the same bald-headed computer nerd this coming month that you saw last month. I promise a new demo though! A couple weeks ago, Gazelle sent me their "Q-DOS" collection of tools and utilities. We will see th eir latest version of Optune, FAST hard disk defragmentator, BackIT-4 unattended backup software, and more. Hope you can all make it. I'll be there!

One person asking about the next meeting already is George Henderson. George entered the hospital soon after our last meeting for a second coronary by-pass surgery. His wife knew he was on the road to recovery when he asked the doctor if he would be strong enough to attend the next SLO Bytes meeting! Now there's a dedicated member. We wish him a swift and successful recovery and do hope we will see his face in the front row at the next meeting.  $\bullet$ 

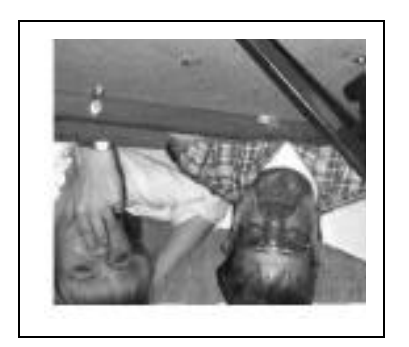

Kathy & Sam looking for more food. Hey, try the bubble gum, it's great!

## **CD-ROM Library**

Effective immediately CD-ROM rental rates have been reduced to \$4.00 per month.

Added this month, two new titles: America's Premier Shareware 1993, and PC-Medic.  $\otimes$ 

# **TEN RULES FOR HIGH SPEED MO-DEMS**

#### By Bruce Carson

Tulsa Computer Society, July 1993

1. 14,400 bps modems must connect to computer at 19,200 bps or faster. 2. 16450 UART chips on your IO card can only handle 19,200 bps modem communications.

3. 16550 UART chips can handle up to 57,600 bps depending on computer and modem.

4. Two active devices cannot share the same interrupt request (IRQ). Com 1 and com 3 are both on IRQ 4 ; com 2 and com 4 are both on IRQ 3 .

5. Serial ports must be configured consecutively, com 1, com 2, com 3, NOT com 1, com 2, com 4.

6. You must not have two of any com. port, such as two serial 1 ports or two serial 2 ports.

7. When in your communications program in terminal mode, you must be able to type "AT" and get a response "OK" from your modem - every time! This should occur even without a telephone line connected to your modem. 8. Modems are like computers in some respects. When they are turned off they lose the active configuration, and when turned back on they must restore an op erating configuration into active ram. ATZ as an initialization string will restore whatever you have saved in NVRAM.

9. File transfer problems are often caused by a software or setup problem. If your modem dials and connects but will not transfer files, check your com munications program setup.

10. If you are running a Windows communications program, it is important to have your ports set at the proper speed in that program AND in the Windows control panel under ports.

 $\circledcirc$ 

jet series, all Canon, all Epson, IBM, Panasonic, Okidata and many other compatible dot-matrix printers.

Installing P/M is quite simpl e...you have a choice of Easy or Custom installation. Once you type"(d:) Install" you just follow the screen prompts. The easy install uses the default drive C: while the custom install will prompt you to select the drive and directory. There are two basic program installation discs and once installed you can begin to make posters, cards, banners, calendars and stationery. In the basic installation you have 25 Fonts and 205 Graphics all of which would be more than sufficient. If you add the additional 85 fonts and 800 graphics you would have the complete graphics for Business, Art & Decoration,Military Action,Miscellaneous Fun and many others.

You also have the option of printing the graphics (48 per sheet) to a catalog. I opted to print mine so that I could view all the choices that I wanted for my greeting cards or whatever.

In addition to the basic graphics P/M will recognize MicroLogic OTL or TrueType fonts formats and will also import CGM, PCX, BMP TIF, and GIF picture files. The picture and font formats for PrintMaster Plus, PrintShop, and New PrintShop are also supported. For those of you that wish to convert PrintShop formats to Print- Master there is a shareware called PS-PM and PrintGal to print out the catalog. I have copies of these two programs and would be willing to provide you with a copy.

As to the basic options of s election and performance the on screen format is pretty much self explanatory. You need to select the project by clicking the mouse, joystick or keyboard. Once selected you are provided with sufficient choices to complete your project.

For example if you sel ected posters you are given a choice of selecting a new poster or any of the samples that are enclosed. In many cases there are at least seven. You are then able to s elect design choices such as background,

<span id="page-3-0"></span>text, pictures etc. After you have selected the picture you are then asked whether you want the graphic as background...such a light background...then you can select the text font and are able to type and edit any text you wish. For instance in the edit text menu you can decide on style, pattern, outline ( heavy or light), shadow, color, size (36pt or 48pt or even smaller)...if you want the text centered, left or right justified or top or bottom aligned. You can apply shadowing to the text either top, right, bottom or left. This can be very dramatic. **PMASTER EXECUTES EXECUTES SLO Byte's Library** 

> After you have decided on the graphics you can apply and position them anywhere on the poster. You can even duplicate the graphic as many times as the picture will fit on the page. You are also give the choice of size 25%, 50%, 75% or 200% or full page. You have a selection of the standard picture or a coloring book print out.

Once you have completed the project you can then press F9 and see the big preview of your selection. It is a full and complete preview, one with which you can make any additional changes. When you have finished you are asked for a file ID and then saved for the next time you wish to download the file.

I just completed a series of greeting cards for some of my friends and I made each one as individual as possible. I received many compliments and requests for other cards. The calendar selection is very complete and you can add a picture in the background and add a picture to each of the days of the month. The banner is really very free spirited in that the choices of graphics and text can be overwhelming . I made banners for each of my elementary school classes that they will not allow to be taken down. I have made birthday and/or holiday cards and/or posters and most of the recipients treasure them.

Once the installation is complete, you will be ready to start exploring PrintMaster Gold and creating your great-looking signs, posters, banners, cards and more in no time. The manual includes complete reference information for all PrintMaster Gold menus as well as specific tutorials for each of the projects.  $\bullet$ 

#### By Bob Ward, Librarian

Files, files, files... when will it ever end. Here's a group of programs to keep you busy for the month.

**#574 SOLAR** - this one is for those of you who are into solar eclipses. **SVGAT330** - if you arn't into eclipses, perhaps you just want to test your monitor with this one.

**#575 STARRY** - for all those stargazer in the audience. **GRVINE30** - Bible verse memory program.

**#576 BORN205** - find out what happened on the day you were born or your anniversary.

**#577 JCMNU115** - Job cost monitoring system

**#578 SITTER** - here's a database to keep track of your baby-sitters.

Note: #572 & #573 were #416 & #417 respectively. They were moved to this new spot to make room for updates of MacAfee's virus programs. They are not updates.

#### **UPDATES:**

**#384** CSHOW861

- **#301-303** PCFILE 5.01 updated to version 6.5 with graphical interface.
- **#416** NETSC101 Netscan version 1.01
- **#417** VSHLD106 Virus Shield 1.06
- **#418** WSCAN106 Virus scanner 1.06
- **#419** SCANV106 MacAfee's virus scanner 1.06
- **#420** CLEAN106 Got a virus, clean it of with CLEAN ver 1.06

Note: numbers 416-420 are availab le already copied from the treasurer for 90

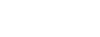

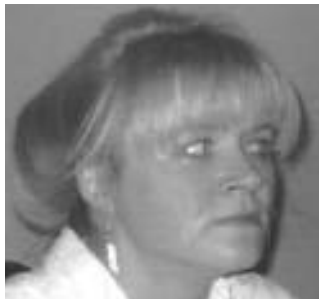

each. **They** will be available at any meeting. [❦](#page-0-0)

cents

#### <span id="page-4-0"></span>**CAMERA**

the answers.

The FotoMan Plus is a digital camera that stores up to 32 pictures in RAM. There is no disk to contend with, and no moving parts that I know of unless you consider your jittery hand a moving part.

#### **Specifications:**

- ✓ 65 mm lens, fixed focal length
- exposure similar to ASA 200 film
- ✓ 32 pictures maximum capacity (Dycam 50 pictures)
- ✓ built in flash with sensor
- ✓ filter and lens cap
- ✓ DC battery charger
- ✓ Serial adapter to computer
- ✓ Bracketed viewfinder

Because FotoMan is threaded for filters, you can put various 2 7mm filters on this camera. The view finder is bracketed for a specific close-up or telephoto filter which can be easily added to the lens.

#### **How it Works**

This is an easy paragraph. Just point and shoot. Everything is automatic. Just look through the viewfinder, push the button on the front and the picture is done. The flash may go off depending on the ambient light available. There is a slight delay between pressing of the button and when the actual picture has been taken, something which you get used to with time. I would like to have heard a slightly more audible sound when the picture was actually taken. Since there is no picture counter on the camera you must rely to a series of beeps when you get toward the end of the "ro ll". It starts with 6 beeps when there are 6 pictures remaining and declines in numbers until all pictures have been taken.

FotoMan Plus relies on a rechargeable battery that fits on to the bottom of the camera. A full charge takes about 6 hours. I lost between 15% and 20% of battery power with each full shooting including the download of pictures to the computer. This will vary if the flash was in use or not. The battery has

a life of 100 hours when fully charged. This means you must get to a computer within about 4 days or lose any pictures in your camera. You can also recharge your battery through an automobile cigarette lighter (they're good for something!), but you must have a computer to download the pictures and erase what is in the camera so you can shoot again.

#### **Trade-off's**

Since Fotoman is disc-less and must rely on RAM for storage of the pictures, this may prove to be a disadvantage over a disc camera, as you can remove the small disc, put in another and continue shooting. The disadvantage to a disc camera is picture definition. Because pictures must be converted from analog to digital, there is resolution loss. Since Logitech's FotoMan Plus is strictly digital, the pictures come out very clear and sharp! Unfortunately the pictures are not color as they may be with a disc camera but then I have never been able to get my black and white laser printer to print color pictures anyway!

#### **Software**

OK, so you have this great camera. How do you get the pictures out of this noiseless, motionless, funny looking camera into your computer? Simple, just download them, via a special serial cable to your computer. You can choose a small DOS utility that comes on disk, or choose the more sophisti cated Windows software provided by Logitech with all the bells and whistles. Just click on the Fotoman software and watch thumbnail pictures appear on your screen. All the pictures in the camera pop up in the program as thumbnail slides. You can select any picture for download to your computer, or s elect them all. The download procedure can take 3 to 4 minutes or longer for the series depending on which graphic format you choose for conversion. JPEG is probably the fastest and most conservative as the pictures are 26K to 32K each in size. If you save your downloads in TIF, PCX, or BMP the pictures will take longer to save and the files

sizes will be considerably larger ~130K.

This software has many features all relating to the FotoMan camera. A pic ture of a small battery will been seen in lower middle of the screen. It shows you the amount of remaining battery power. The only other way to tell battery capacity is when a small red light blinks on the back of the camera indicating a fully charged battery. Rather than naming each picture as it is down load a default prefix (today's date SEP16\_) is automatically chosen for you. This may be changed if you wish. Sequential numbers from 1 to 32 are added to the prefix as the pictures are saved to disk.

If you are into taking pictures of yourself, FotoMan comes with a small stand to keep your camera upright while the software has a timing sequence for unattended picture taking. You do have to be within a cords length of your computer though as this is done only through the software while you are hooked up to the computer.

The Fotoman software also erases all pictures in the camera at your command and will actually accept updated software to the camera should their be enhancements provided by Logitech in the future.

Actually Fotoman Plus comes with two Windows programs. I've discussed one, the other is called Fototouch. This program may be run first when downloading pictures from your camera to your computer. Being TWAIN compatible, you can assess your camera and the Fotoman camera software through this program. When you are done downloading pictures and exit the Fotoman software you are back in Fototouch.

What does Fototouch do? Well, it's similar to several paint programs on the market. You can manipulate your pictures in several ways. Cut, copy, paste, draw lines, magnify are some of the edit commands. You can also lighten, darken, sharpen or smooth the picture or reverse the grays making a negative. If you take your picture in a portrait po sition it will appear on its side as all pictures are download landscape mode.

[Next page](#page-5-0)

#### <span id="page-5-0"></span>**CAMERA**

You can flip or rotate pictures back to the portrait mode using this software. You can even stand them on their head if you're into that sort of thing.

Pictures may be printed through Fototouch in several ways. I experimented with all three options; dither, error diffusion and grayscale. The grayscale gave me the best results on my laser printer. Error diffusion gave good results on a dot matrix printer. It should be noted that if the pictures are kept small (1" - 2" square), the 8 bit monochrome in 256 shades of gray reproduces a very acceptable picture. If you try to enlarge these pictures to full page... well, I wouldn't enter them in a photo contest!

#### **Improvements**

I found three things I thought need redesigning or improvement with this camera. First the stand is build in such a way that both the power cord and serial connector must be removed from the back of the camera before removing the camera from the stand. I used the stand once and found removing the cords too much of an inconvenience to do it again. The serial connector is a round plug which fits into the back of the camera. The top and bottom are not clearly marked (two different shaped arrows) and could easily cause confusion when trying to plug the cord into the camera. I had the same criticism with Logitech's hand scanner. How about a simple "UP" printed on the top of the cord in white letters. Maybe I'll get a free camera if they like the idea!

Most of the pictures I took were saved in JPEG format to conserve hard disk space. Unfortunately when you wanted to look at a picture in Fototouch, JPEG was the 4th cho ice in formats. You had to move your mouse cursor to it each time you wanted to select a JPEG picture. Then if you had 50 pictures to select from you had to "arrow" down in the file list each time to get to the later pictures. I like software that "remembers" what you did last time and starts you out at the same place the next time you access a picture file.

Lastly, I hope Logitech would use a slightly louder noise in the camera to indicate when a picture was taken. A person with poor hearing would not be sure if the camera fired unless they saw the flash.

Now I haven't mentioned anything about cost. I always save the best for last! The bottom line is they are not cheap. They list for \$799.00 with a street price around \$525.00. Since you can almost buy a computer for the cost of this camera, the guys better think up a pretty good story to tell their wives if they expect this under the Christmas tree.

I can see great applications for such a camera with the news media or perhaps in the insurance or real estate markets. It's a bit pricey for most people but then, you only live once!

**[FotoMan Plus \(\\$795\)](#page-0-0) Logitech 6505 Kaiser Drive Fremont, CA 94555 510-795-8500**

## **ENVELOPE PRINTING WITH AMI PRO 3.0 ON THE NEW HP LASERJET 4 PRINTER.**

By Bruce Carson Tulsa Computer Society, July 1993

AMI PRO 3.0 has a very convenient envelope printing procedure. After a letter is created with an inside address you can select File, Print Envelope, and the program will find the inside address and print it on an envelope along with your choice of a return address. Unfortunately, the feature will not work on the new HP Laserjet 4 printer without a minor fine tuning of one of the Program .INI files. Following is the procedure to enable this very useful capability: With your favorite text editor, go

into the Windows directory and find the file AMIPRO2.INI. Scroll down until you find the [ENVUSER] group as shown below under BEFORE. Next modify "vertshift" and "forcebin" as shown in the AFTER condition below. Then save the file and reset your printer with its control panel to MP TRAY = LETTER, under PAPER SIZE under PRINTING MENU. (Note, this is a default condition.) Next s elect a letter with an inside address and try FILE, PRINT ENVELOPE. Note, you must load envelopes in the MP tray, not the paper tray. After you run this envelope printing procedure once, AMIPRO will create the third group shown below, [hp laserjet 4

4m] and reset your [ENVUSER] group back to the Before condition , but that won't matter because it will now work as it should. If you leave envelopes loaded in the Multi Purpose tray and pa per loaded in the paper tray, you can print letters or envelopes without touching the printer! Good luck, and enjoy AmiPro with your new HP LaserJet 4 printer.

#### BEFORE:

[ENVUSER] envfeed=NO vertshift=NO (This will be modified) horzshift=NO forcebin=NO (This will be modified) AFTER: [ENVUSER] envfeed=NO vertshift=LEFT horzshift=NO forcebin=1 CREATED BY AMIPRO AFTER THE ABOVE MODIFICATIONS: [hp laserjet 4] 4m]

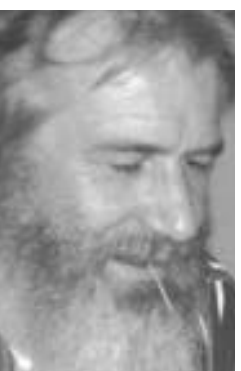

Boy, have I got an early meeting planned for you next month! Catch it at 1pm in Fisher 286.

#### <span id="page-6-0"></span>**QDOS**

tion program can defragment your hard disk if lost clusters are present in the partition.

#### **BackIt-4**

One thing that really go t me excited in reading the documentation for this software was the fact that their backup program supported Everex Streaming Tape Backups. To date I had not found any third party software which supports my tape backup system. The software supplied by Everex is terrible, archaic but usable once you have figured out how to setup the correct batch files. Well, I still don't have a program that supports my Everex tape backup. Seems I have an "odd-ball" backup system that uses a Teac drive with an Everex board. Even Gazelle couldn't figure out how to write software to support this particular Everex tape backup system. I did enjoy delving into the depths of configurations though. Due to a timing problem inherent with my tape backup, the drivers supplied with Gazelle's BackIt-4 wouldn't backup but to the first tape. Aft er that everything died.

Now here is what is supposed to happen if you have a system that works proberly under BackIt-4. Configuring your system does not take an inordinate amount of time. I did find it interesting though that to test my computer's DMA capabilities I had to exit to DOS and use a little third party DMA tester called DMATEST. Here's another case were I think they could have "slicked up" their software a little and called the program from within BackIt-4.

Gazelle's backup program supports a large number of tape backup systems, which makes it very easy to configure. BackIt-4 also backups to floppies. Backups can be made a timed event, they can be archival or full or any combination of the two. Yo u can choose to set the archival bit on backup o r leave it the same. Compression can be set to Super, Normal or Off. For the short time I could get it to work with my system it put 84 Megs on a 60 Meg tape which is fair compression. It was quite fast even with maximum compression taking less than 10 minutes to back up

86 Megs. Speed is also increased if you choose not to include error correction.

The Backup Manager has a simple screen with a description of the type backups you have configured, dates for the last full or modified backup and a schedule for automatic backups. Setting up the descriptions was a little time consuming but it only has to be done once so the time spent in configuring my system was acceptable.

Restoring files is not any more difficult than backing them up. You can restore directly from the tape, or through the Report Manager should you wish to do a selective restoration. Safegards are in place so you won't overwrite any files unless you choose to do so. You can include or exclud e certain file specs which can save time in marking files. The Report Manager will also make a report file should you choose if you need a record of what you did in BackIt-4.

#### **Q-DOS**

Q-DOS is a powerful utility similar to X-Tree. You can do just about anything imaginable to a file, series of files or subdirectories. It's tot al file management.

Personally I've never been a great fan of such

Files

Directories

1 - Help F2 - Status<br>3 - Chg Drive F4 - Prev Dir<br>5 - Chg Dir F6 - DOS Cmd<br>7- Srch Spec F8 - Sort<br>9- Edit - F18 - Quit<br>8 - Edit - F18 - Quit<br>8 - SPACE BAR- Tag file<br>ESC - Abort Command

Q-DOS 3 Version 1.4<br>GaZelle Systems (C) 1991<br>Sep 26, 1993 1:44:55

Tagged

PATH  $\overline{\text{Count}}$ 

 $85$ 

 $\rightarrow$  C:NODC

Total Size

 $2,119,731$ 

file managers. It's strictly personal preference and the fact that once a person learns one way of doing something it's

difficult to change even if

for the better. I use an old version of PC-Tools strictly to mark and move or delete a series of files and to do a permanent directory sort. For some reason I like to see my file in alphabet ical order. Most can't understand why I "have this thing" about neat file directories. I find it easier to fin d a file or subdirectory with the DIR/P command if I know everything is in alphabetical order.

Q-DOS Menu

File Name

THE BREAT CHAPE<br> **CHARGE CONTRACT CHAPT**<br> **CHARGE CONTRACT CHAPT**<br> **BECKITT CHARGE CONTRACT CHAPT**<br> **BECKITT CHARGE CONTRACT CONTRACT CONTRACT CONTRACT CONTRACT CONTRACT CONTRACT CONTRACT CONTRACT CONTRACT CONTRACT CONTRAC** 

Directory Tag View Copy Move Erase UnErase Rename<br>Change, Make, Erase, Prune, Graft, and Rename Directories

Q-DOS does have a few nice features perhaps not found in other such programs. For instance it is configurable. Because the screen is filled with so many commands, you can toggle to another screen which shows the remainder of the options. By using the IN-STALL program you can reconfigure the commands in any order and on either of the two command screens. So if you have your 10 favorite commands you can display them on the first screen and omit the remainder.

I also like the Q-DOS memory mapping capability. You can display it by program, device drivers, or block allocation. With everything being loaded "high" in DOS there are bound to be memory conflicts. This utility will help you ferret out the overlaps.

## **CONCLUSION**

The Q-DOS collection is well worth the money. There are a few rough edges with F1 help commands that don't work properly but generally the programs are well behaved. The documentation is well written with many screen shot displays to help you understand the commands and how to configure the programs. The collection is good if you are

Other/more

Time

 $\begin{array}{c} 9:33p\\10:26p\\1:81p\\9:32p\\1:81p\\8:58p\\8:59p\\1:81p\\1:81p\\1:81p\\1:81p\\1:81p\\1:81p\\1:81p\\1:81p\\1:81p\\1:81p\\1:81p\\1:81p\\1:81p\\1:81p\\1:81p\\1:81p\\1:81p\\1:81p\\1:81p\\1:81p\\1:81p\\1:81p\\1:81p\\1:81p\\1:81p\\1:81p\\1:81p\\1:81p\\1$ 

 $Q-Tools$ 

Date

 $9 - 21 - 93$ 

-04<br>-21

-93<br>-93<br>-93<br>-93<br>-93

-21-33<br>-23-93<br>-04-93<br>-04-93<br>-04-93<br>-04-93<br>-04-93

 $s<sub>ize</sub>$ 

<DIRECTORY>

8<br>15,887<br>684

684<br>72,546<br>2,767<br>2,211<br>2,775<br>32<br>33,831<br>18,799<br>39,583<br>39,243

going to use every one of the programs otherwise I would suggest buying only those programs which you need.

As a user group special for the month of October you can save over \$100 on the collection and purchase everything for \$59.00.

Pick up your special form at the next meeting and see the demo presented by me during the regular meeting.

**Q-DOS Collection [Gazelle Systems, Inc.](#page-0-0) 305 North 500 West Provo, Utah 84601 (800) RUN-FAST**

**September, 1993 Page 7**

#### <span id="page-7-0"></span>**A Computer Dictionary for the Layman From out of the past - I**

From TOE, June 1990 as reprinted by The Outer Edge, July, 1993

The following is based on material from a variety of sources, and is designed to help the newcomer to personal computing.

**ANSI** - Having the qualities of a jelly sandwich at a picnic.

**AUTOEXEC.BAT** - Lee Iacocca in the role of a flying mammal.

**BAT FILES** - Wordworking tools for baseball, softball or cri cket equipment. **BUFFER** - Found in some headache remidies.

**COMPUTER** - A device to speed up and automate errors.

**CO-PROCESSORS** - Workers in a plant that makes turkey salami.

**DBASE** - What you must reach three of before going home.

**DEBUG** - That creature crawling up your back.

**DIP SWITCH** - Changing your mind about the guacamole.

**DISK DRIVE** - Motor for a Frisbee **DOS** - Two in Spanish

**FAT** - Something needed in a computer, but not on you.

**FORMAT** - A gift for little Matthew. **HEXADECIMAL** - Ten voodoo curses.

**KEYBOARD** - Device for entering errors into a computer.

**LAPTOP** - Where your cat wants to snooze.

**MEGABYTE** - Devouring a Big Mac in one mouthful.

**MEGAHERTZ** - How you feel after two Megabytes.

**NETWORK** - Device for sharing mistakes.

**ONE, TWO, THREE** - The way a bent-over man in a wire mask and black suit counts.

**PRINTER** - A device with a insatiable appetite for paper.

**QUATTRO** - Four in Italian

**RAM** - Member of a team that missed the Superbowl; again.

**SCREEN** - Device for displaying mistakes.

**SPREADSHEETS** - Putting bedclothes on a line.

**SYSOP** - Query related to awakening of female sibling: "Is SysOp?" "No, she's still asleep."

**TERMINAL** - When your screen flashes the message: "Fatal Error." **UNIX** - Male attendants in a harem. **XENIX** - New Your basketball team.

 $\circledbullet$ 

*New Members*

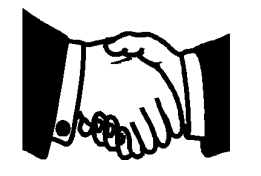

Welcome to the five new members listed below. We hope you will enjoy our club.

> Mark Johnson 735-8885 Hurlbut La Vier 528-5802 Carol Mertes David Olson 544-6759 Robert Wieser 528-206[8](#page-0-0)

# **Calendar**

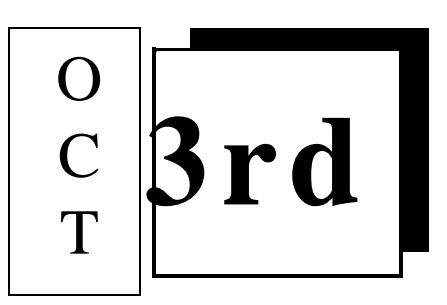

October 3rd Bob Ward will demonstrate the Q-DOS collection.

November 7th Mark Jackson regional representative from Frame Technology will demonstrate Framemaker

December 5th Christman party. George & Bob's Give-a-Way.

Next year: Corel will be back with Corel 4.0. Caere & their OCR software will be visiting us. Printmaster & Ventura Publisher will also demo. Since Ventura Publisher is now owned by Corel, perhaps we can get them to demonstrate Ventura for Windows rather than Corel [4.0.](#page-0-0)

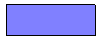

# DISCOUNTS

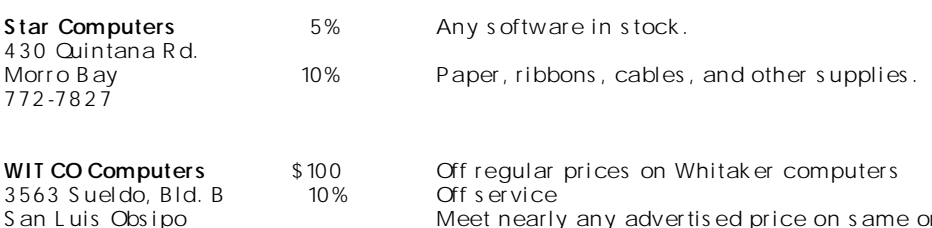

S an L uis Obs i po Meet nearly any adver tis ed pr ice on s ame or similar computers. Bring ad to store.

Ziff-Davis User Group Magazine Discounts

PC-Magazine - \$24.97 PC-Computing - \$14.97 Have your mailing label handy for renewals Call 1-800-777-2547 and ask for your user group discount

## *Club Information Meeting Times*

The **SLO BYTES Newsletter** is a monthly publication of SLO BYTES PC User's Group located in San Luis Obispo, California. Information in this Newsletter is derived from both our own membership and other PC User Group Newsletters. The purpose of this publication is to inform our members of meetings and provide information related to the use of IBM PC's and compatible computers.

**Membership**: Dues are \$20 per year. Newsletter only is \$12 per year. Full membership entitles you to our monthly newsletter, full use of the public domain software library and discounts at local computer stores.

**Article Submission**: Deadline for submission of articles is the 15th of each month. Articles should be provided in ASCII format without any type of formatting from your wordprocessor including tabs, indents, extra spaces, or highlighting. We prefer articles on disk but will accept hardcopies if necessary.

**Disclaimer**: Neither SLO BYTES PC User's Group, its officers, editor, or contributors to this newsletter assume liability for damages arising out of this publication of any article, including but not limited to the listing of programming code, batch files and other helpful hints.

**Reprinting of this Newsletter**: Articles from this newsletter may be reprinted by other user groups if credit is given to both the author and newsletter from which it was taken. Reproduction of articles with a specific © Copyright notice is prohibited without prior permission from the original author.

**Advertising**: Commercial advertisers, request ad packet from Bob Ward. Members may advertise personal computer equipment or software for free. Submit your ad to Bob Hunt or Bob Ward.

#### **Direct all correspondence to either**

#### **Bob Ward**

 2100 Andre Ave. Los Osos, CA. 93402. Call (805)756-2164 M-F 7:30am - 4:30 pm (805)528-0121 all other times.

#### **Bob Hunt**

7465 Cortina Atascadero, CA. 93422 (805)461-1444

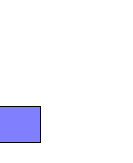

General meetings are held the 1st Sunday of every month, unless noted otherwise in the newsletter calendar, at 2:30 pm in the Cal Poly University Biology Department, Fisher Hall 286. Special Interest Groups (SIGS) meet at 1:00 - 2:15 pm.

General Information SIG - F.H. 286 New computer user SIG - FH 292 Our Public Domain Library is in Fisher Science Museum. Hours 12 Noon till 5pm.

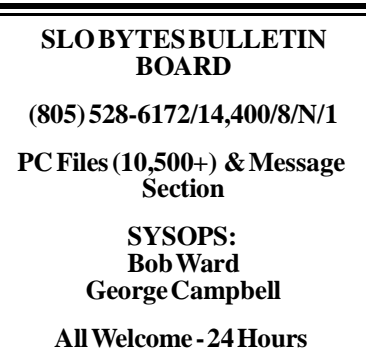

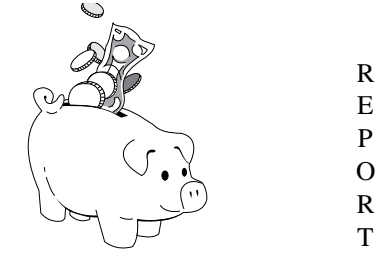

Treasurer's

#### **[SLO Bytes PCUG Expenditures](#page-0-0)  September, 1993**

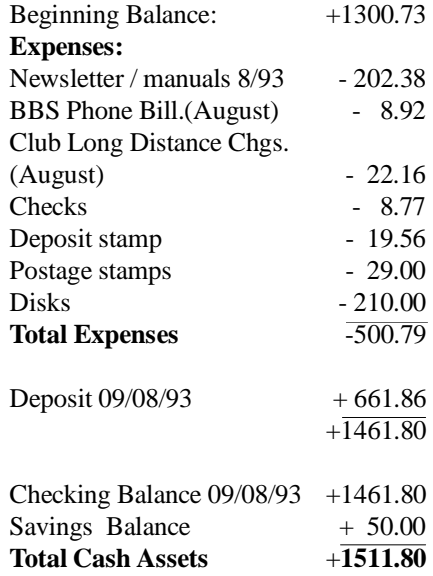

## FLOPPY DISKS 4-SALE at the meeting

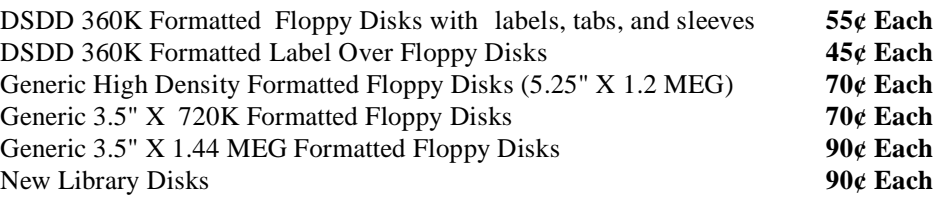

All Disks fully guaranteed against defects.

## **SLO Bytes Officers**

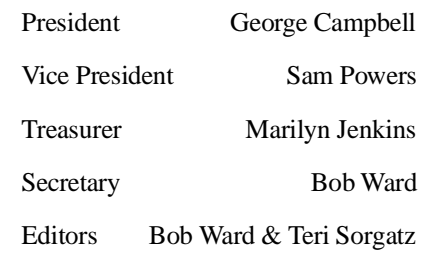

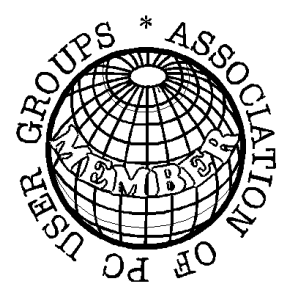